### How to download U2 products using Electronic Software Delivery

Most current versions of U2 products are available for Electronic Software Delivery (ESD) using HTTP. U2 Business Partners can request U2 GOLD Masters using the U2BusinessConnect (U2BC) feature on the U2TechConnect web page. Direct end users (DEU) can request their U2 products directly from the U2BC team at u2bc@rs.com.

When the request is first entered, if there is a problem with the request, or if the customer is a direct enduser, an email showing the request is Pending will be sent. Once a request has been entered, a partner in good standing will receive two emails from the U2BC system :

1 - a Customer Confirmation, which includes a link to the web for authorizations,

2 - the FTP Fulfillment, which includes the link to the web for downloading the requested product(s) using HTTP.

# **U2BC CUSTOMER Confirmation**

Once a request has been processed, the confirmation email is sent to the person requesting the products. The email subject will contain the text " U2BC License Details for Transaction nnnnnn ...", where nnnnn is the transaction number. The products requested will be listed, followed by the URL to be used to authorize the products.

The following example shows a transaction in which a variety of U2 products were requested. The URL to authorize products is shown in blue. The transaction details are shown after the link.

Using a browser, map to the link then authorize each product.

```
Date 08/30/2005 Licence Type EVAL P:Tnnnnn Batch#
L7144
Enduser Information 99999 Contact Information
TEST
```

```
_____
Product Information
 These programs will be shipped per your instructions as ELECTRONIC
 For status or to reship this request please email u2bc@rs.com. CD Delivery
takes 10-12 business days.
Serial No Version, Edition and OS Database Install SN#
Auth Qty Qty Expiry Date
999999999-UV 10.1.8 SVR HPUX 11.11 UV
1 10/29/2005
                                           99999999
99999999-UVNET 10.1.8 SVR HPUX 11.11 UV 99999999-UVNET
9999 9999 10/29/2005
99999999-SBR 5.3.8 SVR HPUX ALL UV 99999999
          1 10/29/2005
1
99999999-SBD 5.3.8 SVR HPUX ALL UV 99999999
          1 10/29/2005
1
99999999-SBC 5.3.8 SVR WINDOWS XPPRO NA 99999999
          1 10/29/2005
1
```

9999999-RBS 4.2.5 SVR HPUX 11.11 NA 99999999 1 10/29/2005 1 99999999-RBWEB 4.2.5 SVR HPUX 11.11 NA 99999999 2 10/29/2005 2 99999999-RBDES 4.2.5 SVR HPUX 11.11 NA 99999999 1 10/29/2005 1 99999999-WIN 6.0.1 SVR WINDOWS XPPRO NA 99999999 1 10/29/2005 1 Product Description Serial No 99999999-UVUniVerse Server Edition on HPUX 11.1112363674-UVNETUVNet Enterprise Edition on HPUX 11.11 [...] For more information on U2 programs, visit the URL below. A U2TechConnect login in is required. https://u2tc.rocketsoftware.com/userdocs.asp \_\_\_\_\_ \_\_\_\_\_

For U2 Authorization Codes visit: https://u2tc.rocketsoftware.com/authprod.asp

Shipping/Other Info

Customer Comments

\_\_\_\_\_

| =====    |     |      |           |         |        |                 |     |
|----------|-----|------|-----------|---------|--------|-----------------|-----|
| Product  |     | User | Count     | Edition | U2     | Product Version |     |
| 0/S Type |     | 0/   | S Version |         |        |                 |     |
| New Old  |     | New  | Old       | New Old | New    | Old             | New |
| Old      | New | 0    | ld        |         |        |                 |     |
| UV       |     | 1    |           | SVR     | 10.1.8 |                 |     |
| HPUX     |     |      | 11.11 (1  |         |        |                 |     |
| UVNET    |     | 9999 |           | SVR     | 10.1.8 |                 |     |
| HPUX     |     |      | 11.11 (1  |         |        |                 |     |
| SBR      |     | 1    |           | SVR     | 5.3.8  |                 |     |
| HPUX     |     |      | ALL       |         |        |                 |     |
| SBD      |     | 1    |           | SVR     | 5.3.8  |                 |     |
| HPUX     |     |      | ALL       |         |        |                 |     |
| SBC      |     | 1    |           | SVR     | 5.3.8  |                 |     |
| WINDOWS  |     |      | XPPRO     |         |        |                 |     |
| RBS      |     | 1    |           | SVR     | 4.2.5  |                 |     |
| HPUX     |     |      | 11.11     |         |        |                 |     |
| RBWEB    |     | 2    |           | SVR     | 4.2.5  |                 |     |
| HPUX     |     |      | 11.11     |         |        |                 |     |
| RBDES    |     | 1    |           | SVR     | 4.2.5  |                 |     |
| HPUX     |     |      | 11.11     |         |        |                 |     |

| WIN     | 1     | SVR | 6.0.1 |
|---------|-------|-----|-------|
| WINDOWS | XPPRO | (S  |       |

FILE: U2BC CUSTOMER confirmation

### HTTP FULFILLMENT

The HTTP FULFILLMENT email will contain "...U2BC \*\*DOWNLOAD DETAILS\*\* for U2 DIRECT END USERS - TEST U2BC TN# nnnnnn ...", where nnnnnn is the transaction number. At the bottom of the email is the link to the web where the download can be started.

The following is an example of the HTTP FULFILLMENT email received after the previous U2BC CONFIRMATION email. The FTP URL is shown in blue: Confirmation of Program Fulfillment Request by John Doe This email confirms the request made for the following programs: \_\_\_\_\_ ===== Date 08/30/2005 Licence Type EVAL P:Tnnnnn Batch# L7144 \_\_\_\_\_ You have requested delivery of one or more U2 Programs, the method of delivery can be seen next to each serial number below. Please use the following key to identify how your products are being delivered. \_\_\_\_\_ ===== CODE DESCRIPTION \_\_\_\_\_ ===== CDROM, DOWNLEVEL CDROM Media will be delivered through Customer Service: Please allow 10-12 business days. CDROM, NUMBER CDROM Media Pack will be delivered containing multiple CDs for each Operating System. Please allow 10-12 Business Days for delivery. Electronic FTP will be provided. Details on where to FTP, LCSOPS download will follow in 5-7 Business Days. FTP MUST be downloaded within 3 days of posting. eSD, U2BC FTP Electronic Software Delivery will be provided via http. Please click on the link at the end of this email for onDemand delivery. eSD can be downloaded a maximum of 3 times. \_\_\_\_\_\_ Serial No Version, Edition and OS Database #Users Expiry Date Delivery Media Type 10.1.8 SVR HPUX 11.11 UV 99999999-UV 1 10/29/2005 eSD,U2BC FTP 99999999-UVNET 10.1.8 SVR HPUX 11.11 UV 9999 10/29/2005 NONE 99999999-SBR 5.3.8 SVR HPUX ALL UV 1 10/29/2005 eSD,U2BC FTP

| 99999999-SBD<br>eSD,U2BC FTP                                                                                                    | 5.3.8 | SVR HPUX    | ALL   | UV | 1 | 10/29/2005 |
|----------------------------------------------------------------------------------------------------|-------|-------------|-------|----|---|------------|
| 99999999-SBC                                                                                                    | 5.3.8 | SVR WINDOWS | XPPRO | NA | 1 | 10/29/2005 |
| eSD,U2BC FTP<br>99999999-RBS<br>FTP,LCSOPS                                                                                                    | 4.2.5 | SVR HPUX    | 11.11 | NA | 1 | 10/29/2005 |
| 999999999-RBWEB                                                                                                    | 4.2.5 | SVR HPUX    | 11.11 | NA | 2 | 10/29/2005 |
| 999999999-RBDES                                                                                                    | 4.2.5 | SVR HPUX    | 11.11 | NA | 1 | 10/29/2005 |
| eSD,U2BC FTP<br>99999999-WIN<br>eSD,U2BC FTP                                                                                                    | 6.0.1 | SVR WINDOWS | XPPRO | NA | 1 | 10/29/2005 |
| Product Desciption<br>Serial No<br>9999999-UV UniVerse Server Edition on HPUX<br>9999999-UVNET UVNet Server Edition on HPX<br>9999999-SBR SB+ Runtime on HPUX<br>[] |       |             |       |    |   |            |

For more information on U2 programs, visit the URL below. A U2TechConnect login in is required.

https://u2tc.rocketsoftware.com/userdocs.asp

```
=======
<your link to the eSD download would be found here>
```

FILE: FTP FULFILLMENT

When you map your browser to the link in the HTTP FULFILLMENT email, if you have not signed into U2 TechConnect, the following message box will be displayed.

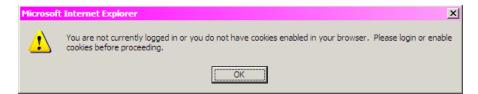

After clicking OK, the following is displayed.

| Rocket <sub>®</sub> U2<br>Powering Business Solutions                                                                                    | s ·                                                                                                    | Visit Rocket |
|----------------------------------------------------------------------------------------------------|----------------------------------------------------------------------------------------------------|--------------|
| PRODUCTS: SOLUTIONS                                                                                                    | SUCCESS STORIES SUPPORT TRAINING & CERTIFICATION TRIALS & DEMOS RESOURCES HOW TO BUY ABO                                                            | UTUS         |
| Support<br>U2 TechConnect<br>Home<br>Sign in to U2 TechConnect<br>Product Availability<br>Authorize Products<br>wintegrate Knowledgebase | Home > Support > TechConnect         Sign in to U2TechConnect                                                                                       |              |
|                                                                                                    | Login U2 login ID: U2 Password:                                                                                                    |              |
|                                                                                                    | Submit<br>Forgot your U2 ID or Password?<br>Forgot your U2TechConnect contact id?<br>Note: This site requires that your browser cookies be enabled. |              |

Enter your U2 login ID and U2 Password. If you do not have a U2 login ID, click the following link, <u>Get U2</u> <u>Login ID</u>, to request one. After signing in, you will be directed to the download page for the products included in your transaction.

Home > Support > TechConnect

### U2TechConnect

### U2BC Software Download

Here is a summary of your enablement transaction

#### Transaction #: T354584 Batch #: L7144

End User ID#: 44333 Serial Number: 12366929 End User: TEST

**Delivery Comments:** 

Test

#### **Customer Comments:**

Test

You may now download the following products:

| PRODUCT ID                                                   | DESCRIPTION       | VERSION | USERS | DOWNLOAD                  |  |  |
|--------------------------------------------------------------|-------------------|---------|-------|---------------------------|--|--|
| 10000005976                                                  | UniVerse          | 10.1.8  | 1     | UniVerse   Docs   Clients |  |  |
| 10000030091                                                  | SB+               | 5.3.8   | 1     | SB+                       |  |  |
| 10000030251                                                  | SB+ Developer     | 5.3.8   | 1     | SB+ Developer             |  |  |
| 10000030067                                                  | SBClient          | 5.3.8   | 1     | SBClient                  |  |  |
| 10000000931                                                  | RedBack           | 4.2.5   | 1     | RedBack   Docs            |  |  |
| 926719686871                                                 | RedBack Webshares | 4.2.5   | 2     | RedBack Webshares   Docs  |  |  |
| 924919686871                                                 | RedBack Designer  | 4.2.5   | 1     | RedBack Designer   Docs   |  |  |
| 10000030037                                                  | wintegrate        | 6.0.1   | 1     | wintegrate                |  |  |
| Items marked with * are temporarily unavailable for download |                   |         |       |                           |  |  |

Click each option shown in blue to download that specific product. You may do so up to 3 times before the link expires.

If you are having problems with these links, or the links have expired, email <u>u2bc@rs.com</u> for assistance.

## PENDING TRANSACTION

When a transaction has been entered for a direct enduser, that user will receive an email confirmation showing the products requested. The subject of this email will be "\*PENDING\* U2BC License Details for <your name> Transaction 999999 requested by <U2BC personnel>". See below for an example of the confirmation email.

```
DEU Request has been submitted for processing. Please note shipping takes10-
12 Days for CD, 5-7 for FTP
 Confirmation of Program Fulfillment Request by John Doe
 This email confirms the request made for the following programs:
______
____
Date 01/05/2006 Licence Type DEU LCID 99999 P:Tnnnnn
Batch# P9999
_____
Enduser Information 9999 Contact Information
                      999-999-9999
IBM
Denver
CO 80232
         USA
_____
Product Information
Serial No Description Version, Edition and OS Install SN#
#Users
99999999-UV UniVerse 10.1.15 SVR HPUX 11.11 99999999
1
99999999-SBD SB+ Developer 5.3.8 SVR HPUX ALL 99999999
1
99999999-SBR
          SB+ Runtime
                       5.3.8 SVR HPUX ALL 99999999
1
99999999-RBS
          RedBack
                       4.2.6 SVR HPUX 11.11 99999999
1
99999999-RBWEB REDBACK WEBSHARES 4.2.6 SVR HPUX 11.11 99999999
999
99999999-RBDES REDBACK DESIGNER 4.2.6 SVR HPUX 11.11 99999999
1
_____
Shipping/Other Info
ESD
Customer Comments
N/C upgrade request per Sales rep
```

When a U2 Business Partner enters a transaction, the transaction can go into pending for a number of reasons:

- Credit Hold
- Royalty Hold
- Support Hold
- Inactive Maintenance
- Standby License

In these instances, the beginning lines of the email will contain the reason for the pending condition. For example, if a transaction goes into pending due to Credit Hold, the message would be:

Please note that this request is on hold Pending release due to Credit Hold Confirmation of Program Fulfillment Request by <U2BC personnel> This email confirms the request made for the following programs: